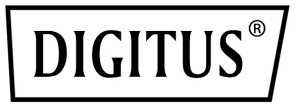

# **Barre vidéo 4K All-in-One – Système de videoconference**

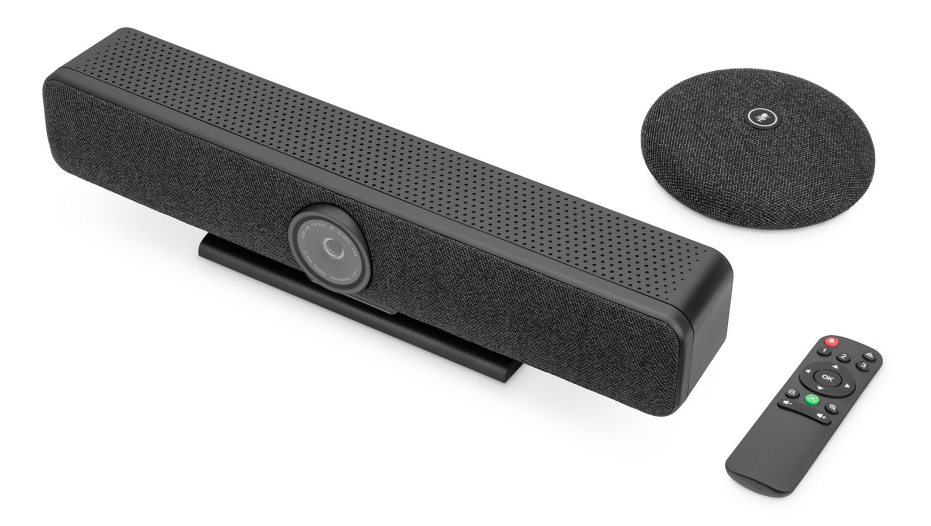

**Guide d'installation rapide** DS-55580

#### **1. Introduction**

Le système de visioconférence 4K de DIGITUS® combine une caméra, un microphone et des haut-parleurs dans un seul appareil et convient aux pièces de petite et moyenne superficie. La barre vidéo se connecte simplement à un ordinateur portable ou à un ordinateur via USB. L'installation est un jeu d'enfant grâce au Plug & Play, et aucun logiciel supplémentaire n'est nécessaire. Il est livré avec un microphone supplémentaire qui étend la portée audio en cas de besoin et une télécommande qui permet de contrôler facilement toutes les fonctions.

#### **2. Principales caractéristiques**

- Caméra Ultra HD 4K ePTZ (electronic Pan-Tilt-Zoom)
- Objectif grand angle 120° diagonal, 110° horizontal, 78° vertical
- Appels vidéo Ultra HD 4K (jusqu'à 3840 x 2160 pixels / 30 images par seconde)
- Capteur 2.8" (Sony IMX415), 8 MP
- Auto-Framing, Smart Zoom (zoom numérique 4x) & AI Face/Speaker Tracking – grâce à l'IA (intelligence artificielle), la barre vidéo adapte automatiquement la position de la caméra, la mise au point et le zoom afin de cadrer au mieux les participants Beamforming Microphone Array – 4 microphones Beamforming intégrés pour la capture de la parole et une portée audio de 5 m (Voice Pick Up)
- Digital Noise Reduction & Acoustic Echo Cancellation suppression des bruits parasites indésirables et élimination des échos
- Microphone de table supplémentaire inclus 3 m supplémentaires de Voice Pick Up (portée audio), connexion par câble réseau (10 m, inclus) à la barre video
- Haut-parleur hi-fi avec 5 W max.
- Télécommande incluse pour un contrôle facile des fonctions

### **3. Contenu du paquet**

- 1x barre vidéo
- 1x microphone supplémentaire
- 1x câble de connexion USB (USB-C USB-A 5 m)
- 1x câble réseau (10 m)
- 1x télécommande
- 1x adaptateur d'alimentation (12V/2A)
- 1x mode d'emploi

## **4. Données techniques**

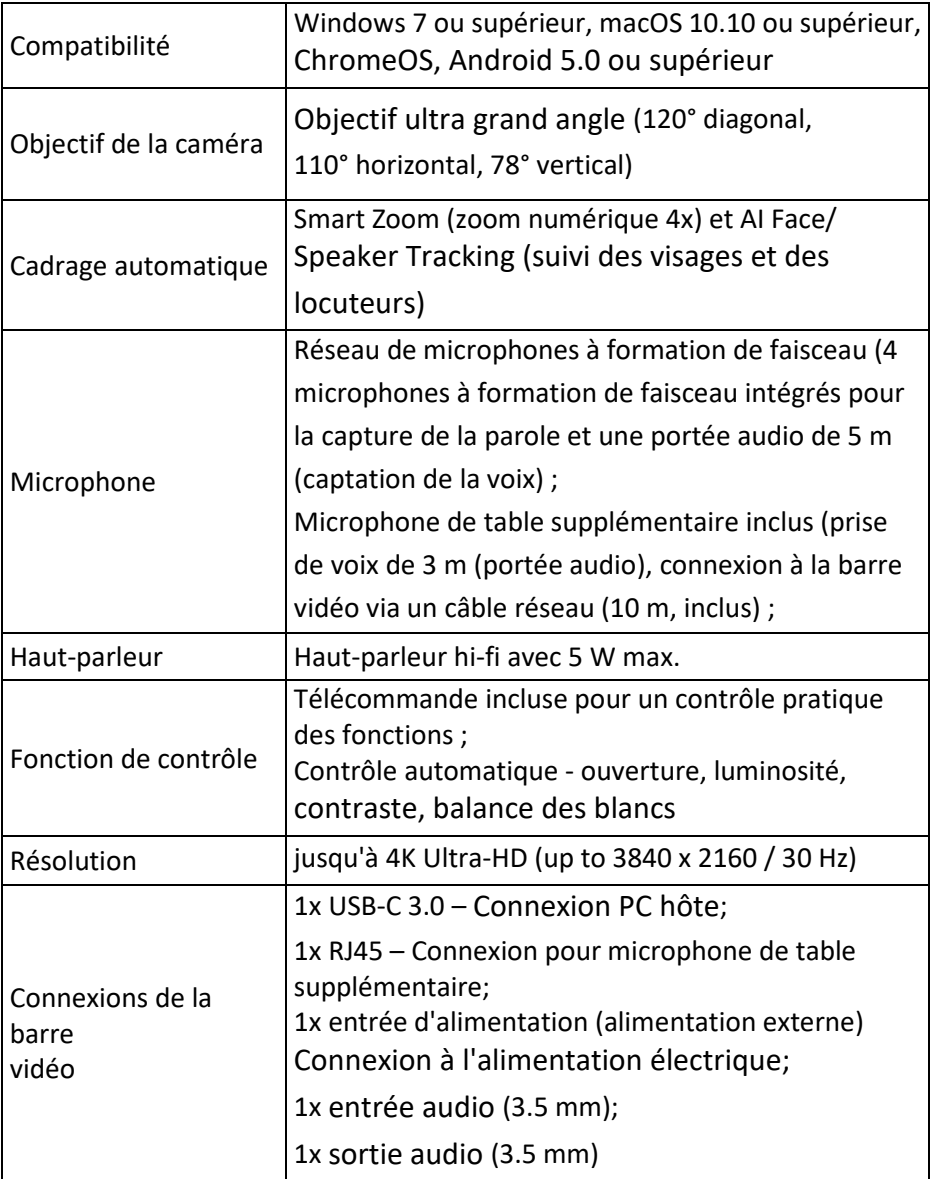

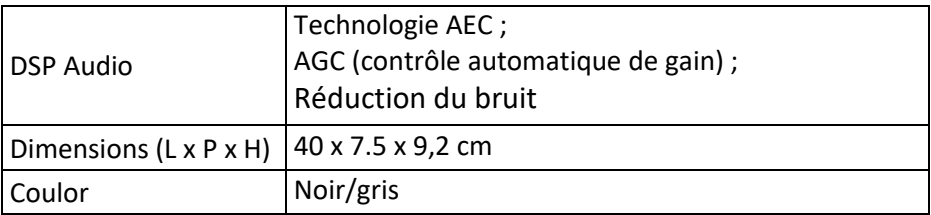

## **5. Vue d'ensemble des connexions**

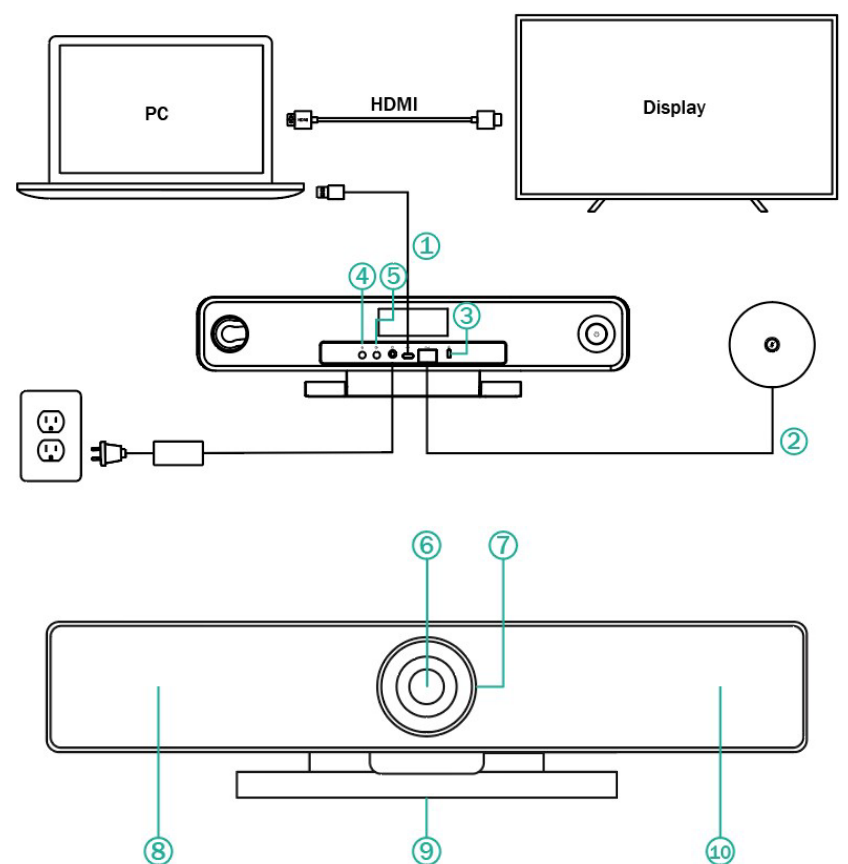

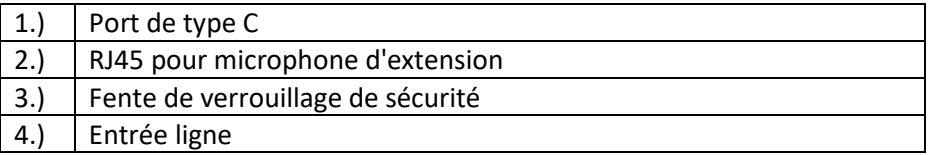

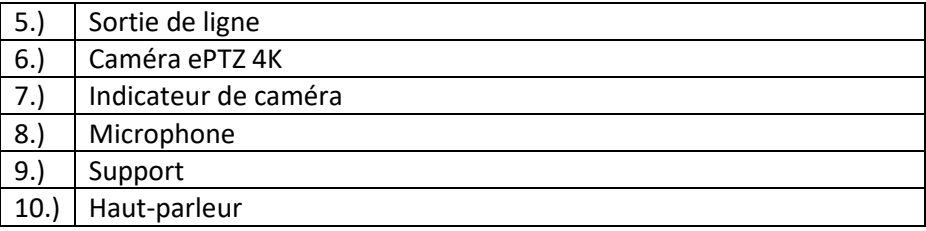

#### **6. Mettre en place**

1.) Connectez la barre vidéo au PC/hôte de la conférence via un câble USB et connectez le PC/hôte de la conférence à la télévision via un câble HDMI.

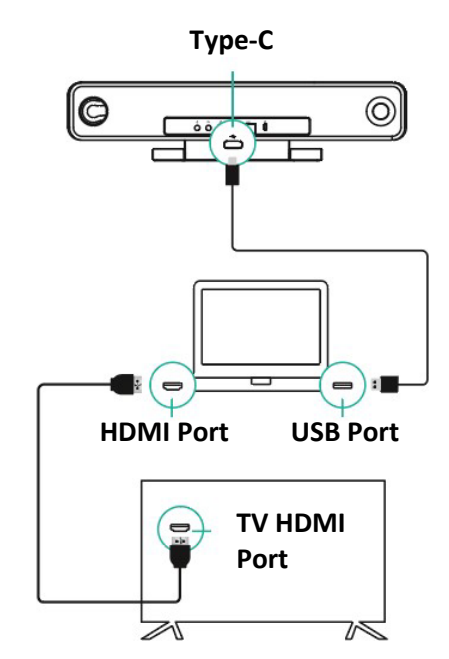

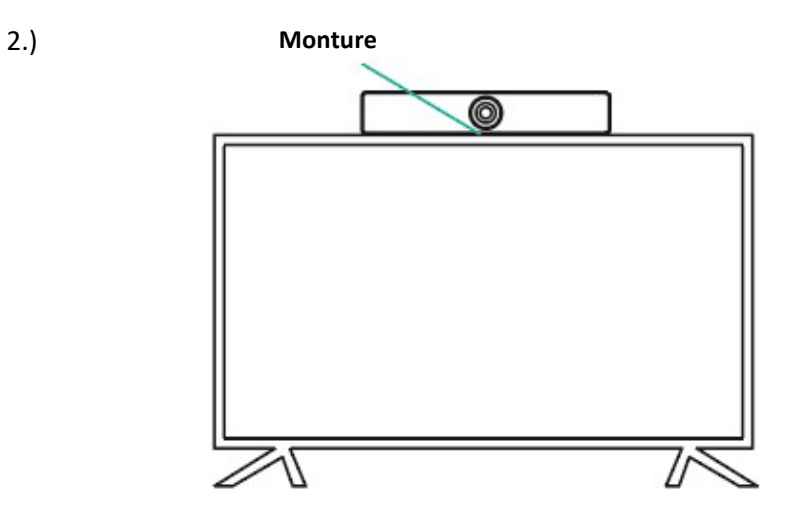

3.) Brancher l'alimentation électrique.

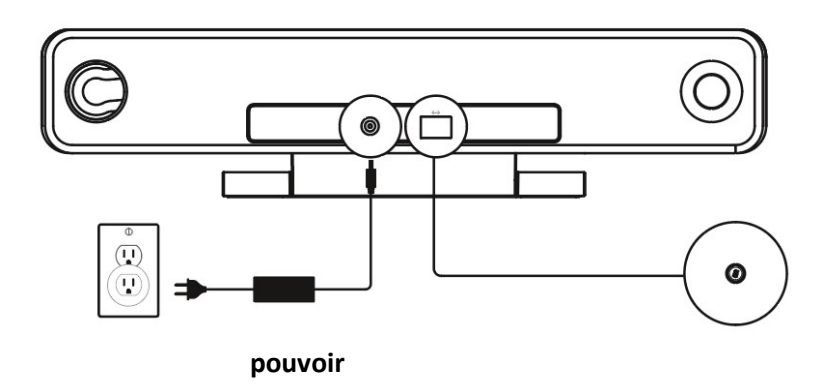

4.) Dans les paramètres de l'ordinateur/du logiciel de conférence, choisissez la source de la caméra, du microphone et du haut-parleur dans la barre vidéo USB.

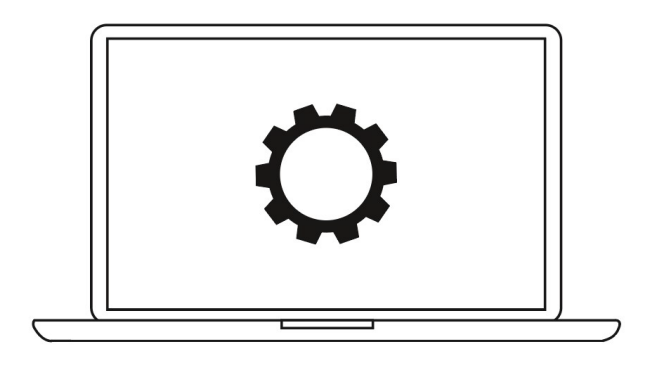

## **7. État du témoin lumineux de l'appareil photo**

Le témoin lumineux de la caméra devient bleu lorsque la caméra est ouverte ou en cours de fonctionnement. Il devient rouge lorsque le microphone est coupé. Dans les autres conditions normales, le voyant est vert.

## **8. Réglages des préréglages de la caméra**

Réglez la vue de la caméra sur les positions que vous souhaitez présenter, puis appuyez longuement sur la touche 1 (ou 2/ 3) pendant 2 secondes. Après l'apparition d'un signal sonore, le préréglage de la caméra 1 a été effectué avec succès. Répétez les étapes ci-dessus, en appuyant sur les touches 1/ 2/ 3 respectivement. Vous pouvez définir 3 positions de préréglage au total. En répétant la même touche, le préréglage précédent est écrasé et remplacé par le dernier préréglage.

#### **9. Télécommande de l'appareil photo**

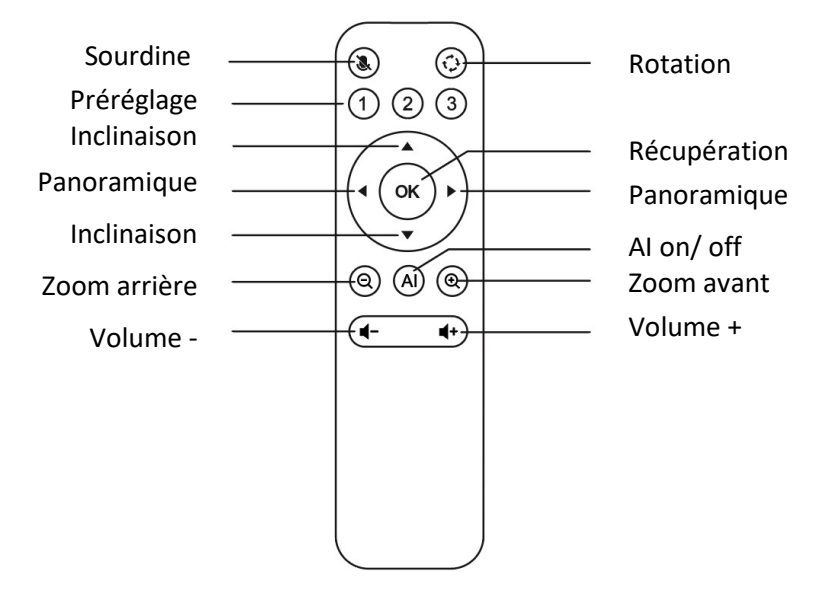

#### **Clause de non-responsabilité**

Par la présente, Assmann Electronic GmbH déclare que la déclaration de conformité fait partie du contenu de l'envoi. Si la déclaration de conformité est manquante, vous pouvez la demander par courrier à l'adresse du fabricant mentionnée ci-dessous.

#### **[www.assmann.com](http://www.assmann.com/)**

Assmann Electronic GmbH Auf dem Schüffel 3 58513 Lüdenscheid Allemagne

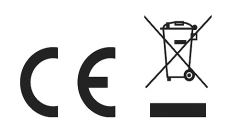